## <span id="page-0-0"></span>**Intel® NUC BIOS Settings Glossary**

The BIOS Setup program can be used to view and change the BIOS settings for the computer. BIOS Setup is accessed by pressing **F2** after the Power-On Self-Test (POST) memory test begins and before the operating system boot begins.

**The presence of menus and BIOS settings are dependent on your Intel NUC model, hardware components installed, and the BIOS version.** 

If any problems occur (poor performance, intermittent issues) after making BIOS settings changes, reset the BIOS to default values:

- 1. During boot, enter the BIOS setup by pressing **F2**.
- 2. Press **F9** to set defaults.
- 3. Press **F10** to save and exit.

If the system locks or won't boot after making BIOS settings changes, perform a BIOS recovery as described at [http://support.intel.com/support/motherboards/desktop/sb/CS-034524.htm.](http://support.intel.com/support/motherboards/desktop/sb/CS-034524.htm)

## **Find BIOS settings (Ctrl+Click)**

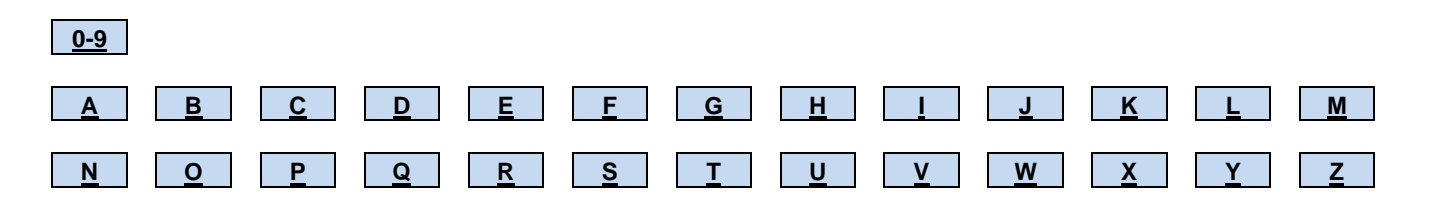

## <span id="page-1-0"></span>**0 – 9**

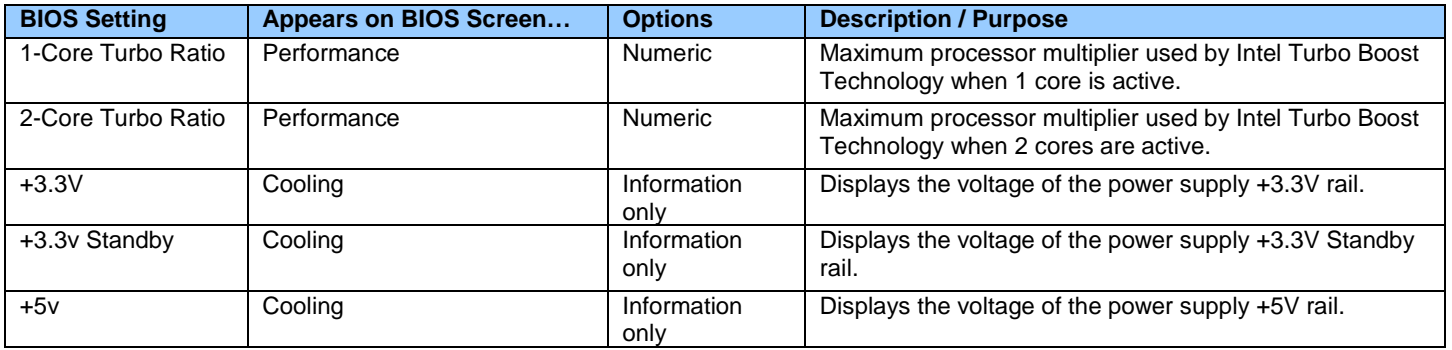

# <span id="page-1-1"></span>**[A](#page-1-1)**

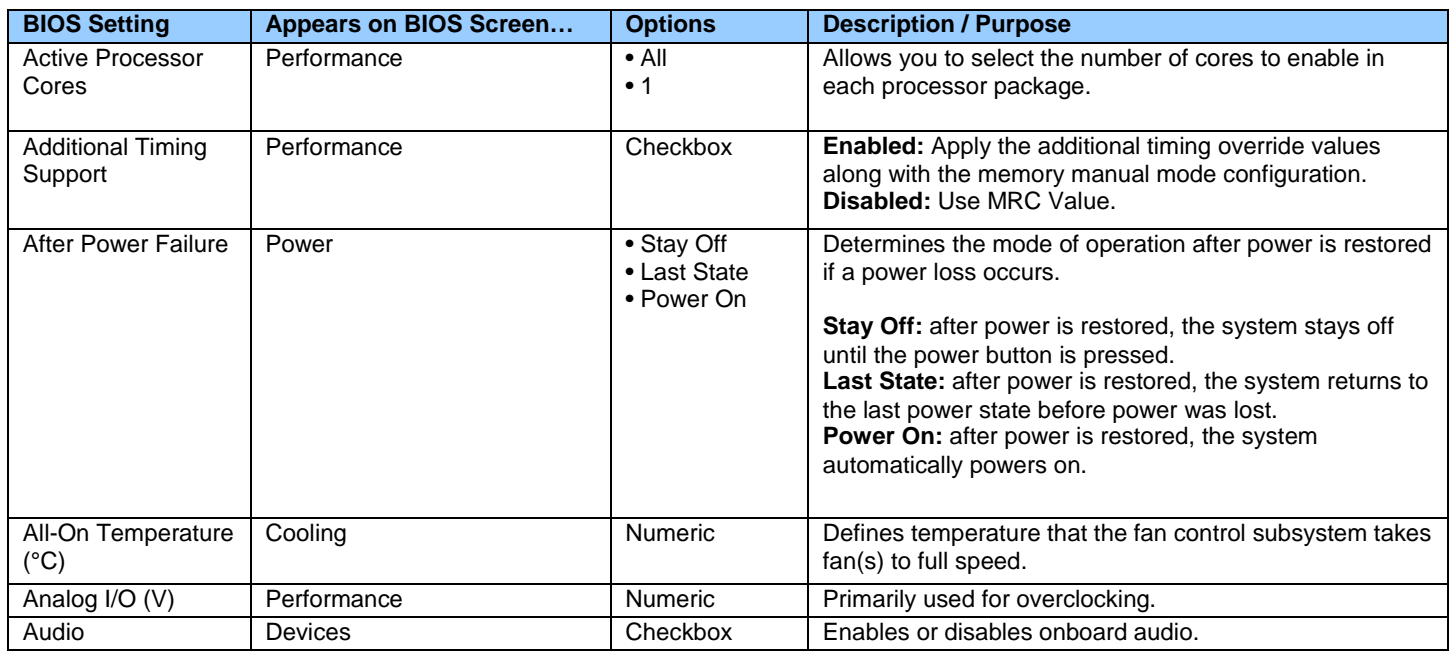

# <span id="page-1-2"></span>**B**

<span id="page-1-3"></span>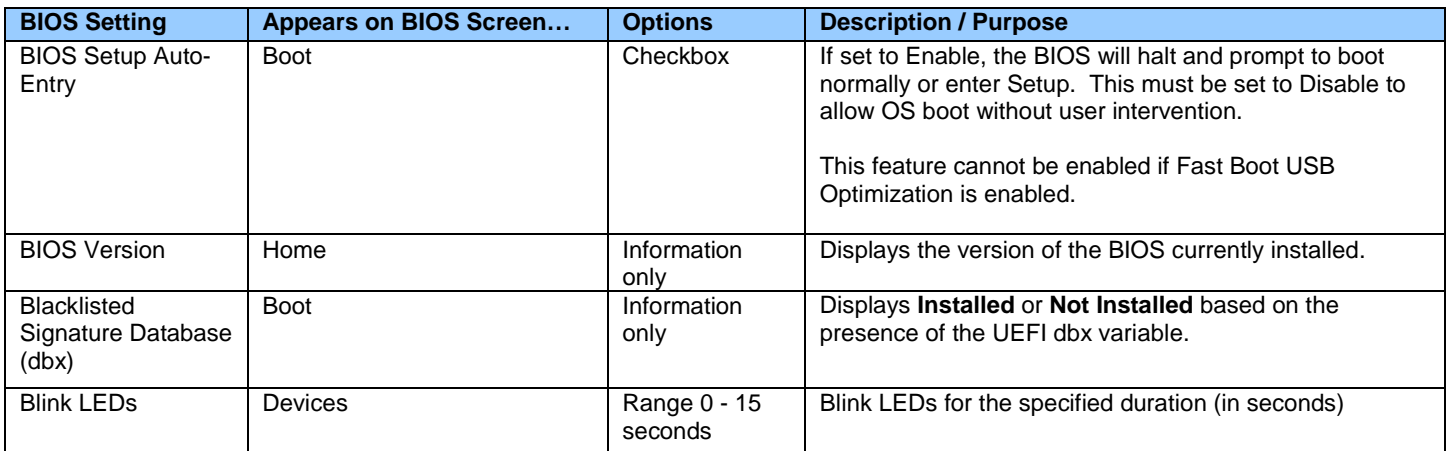

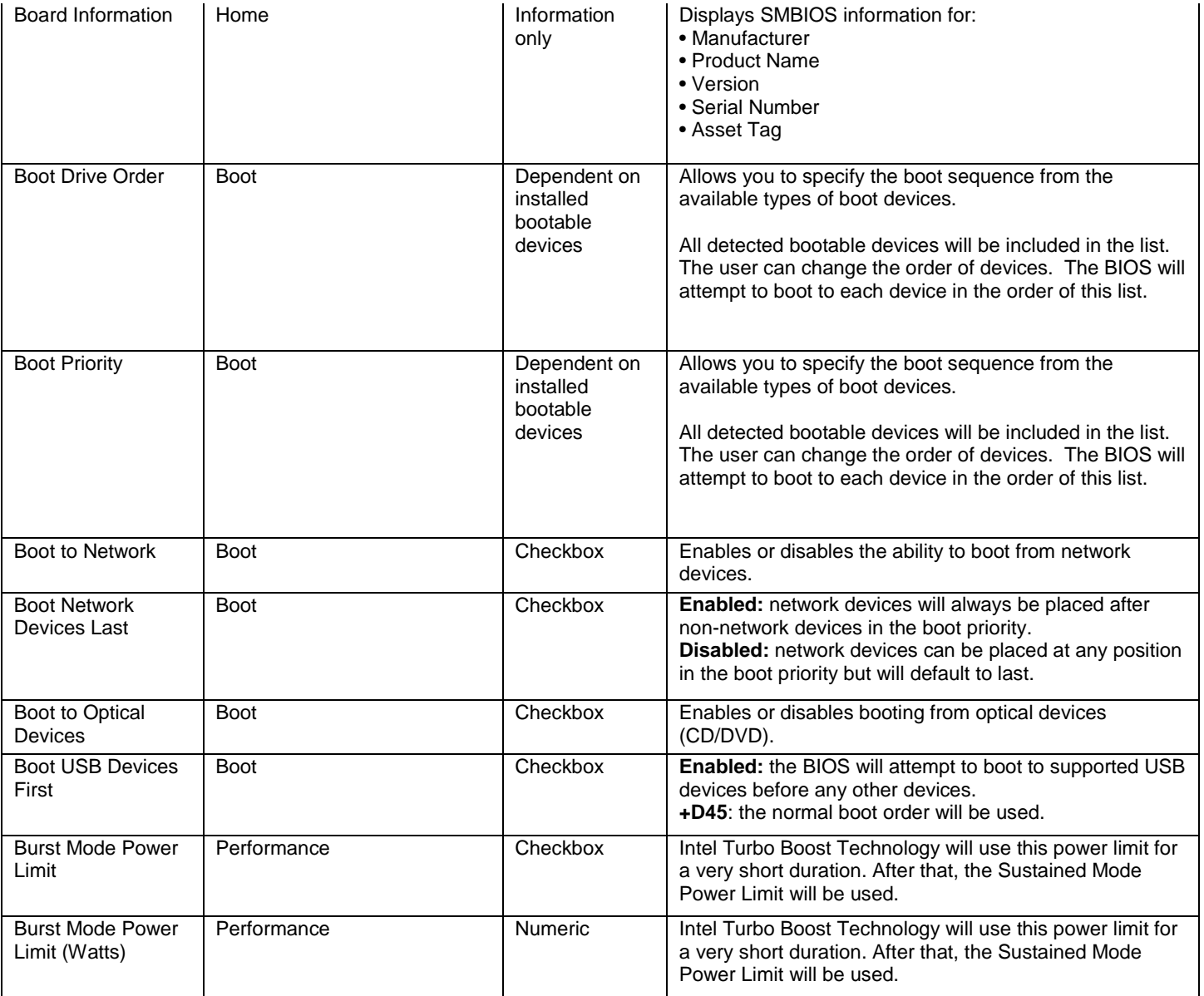

# **C**

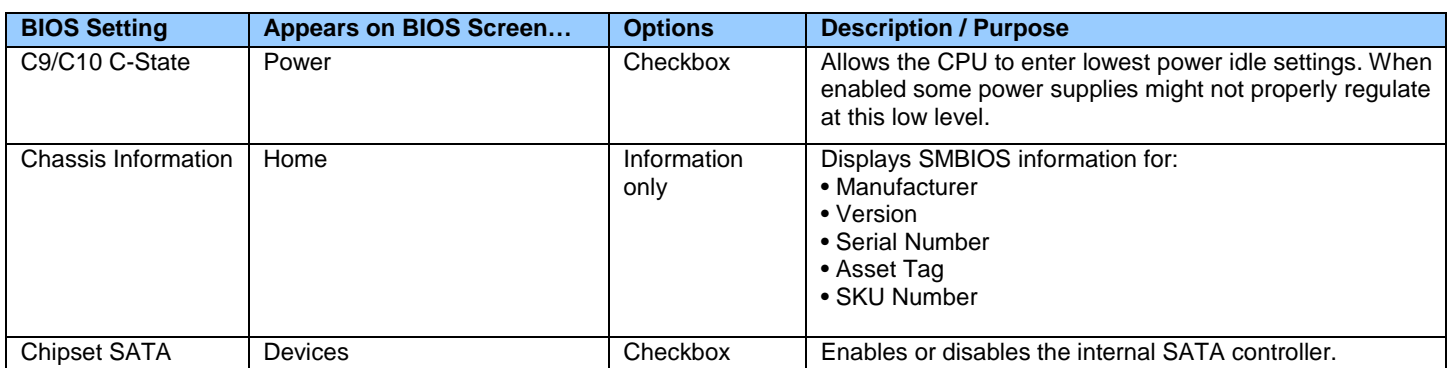

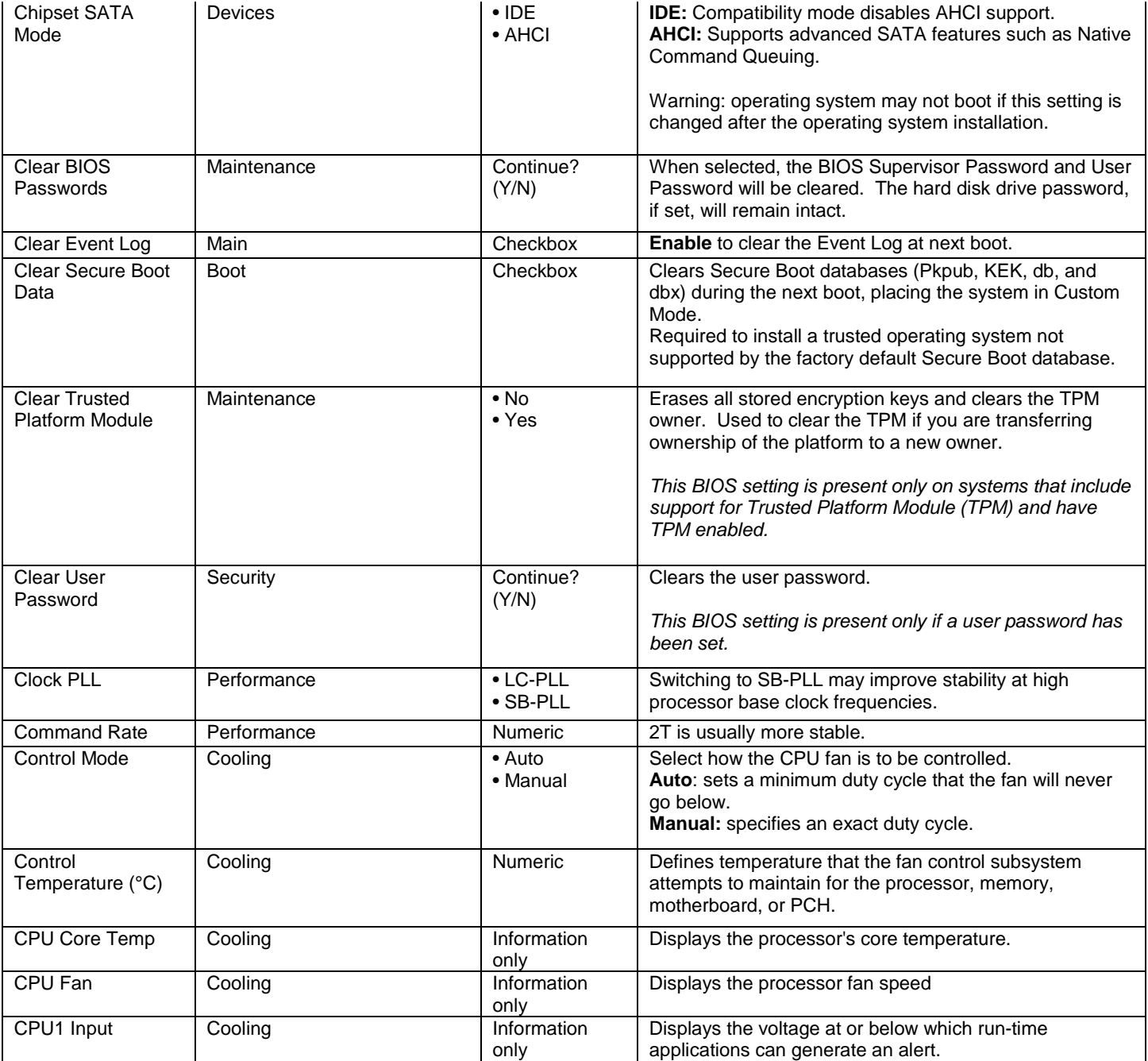

<span id="page-3-0"></span>**D**

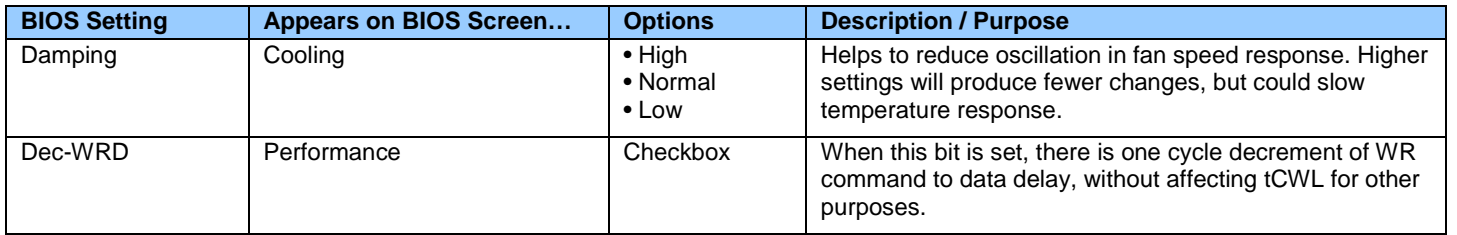

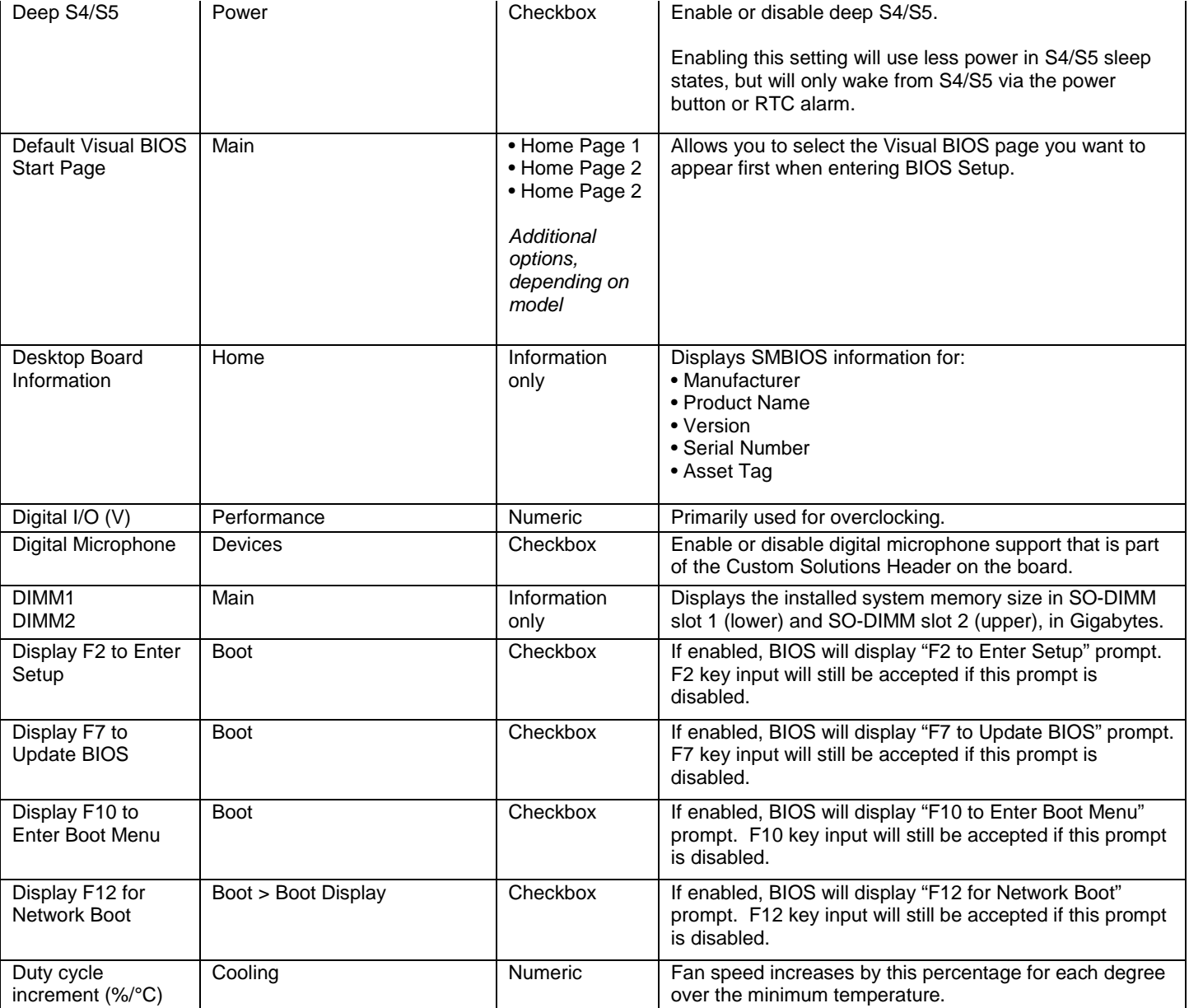

### <span id="page-4-0"></span>**E**

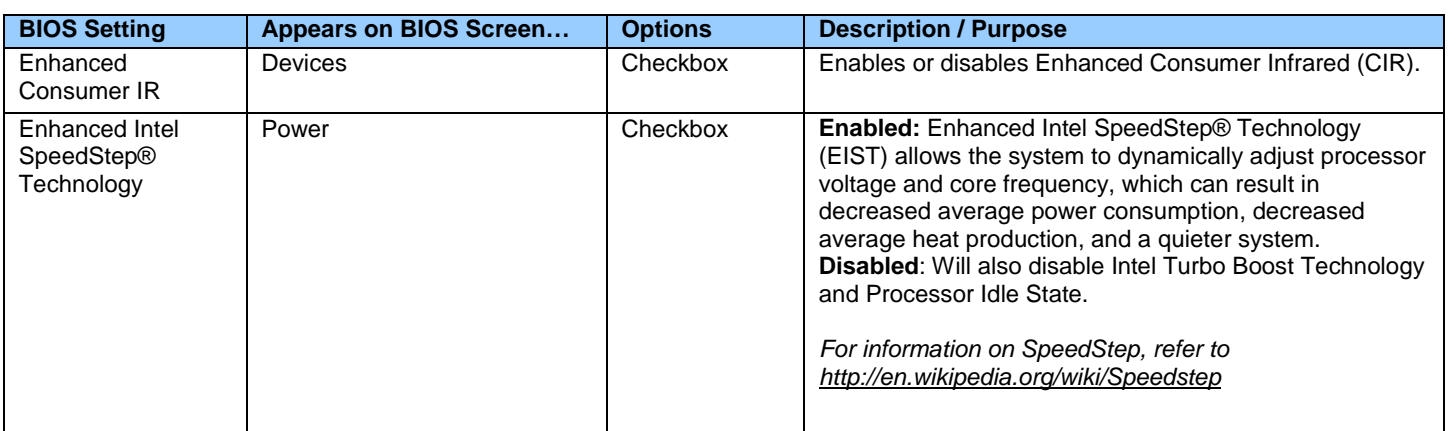

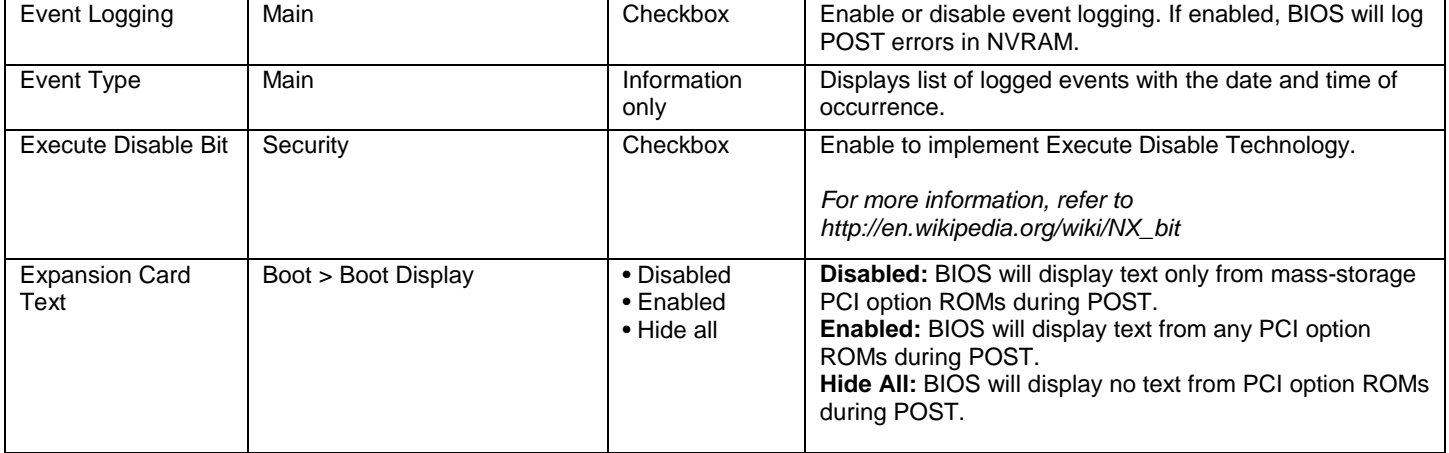

## <span id="page-5-0"></span>**F**

<span id="page-5-1"></span>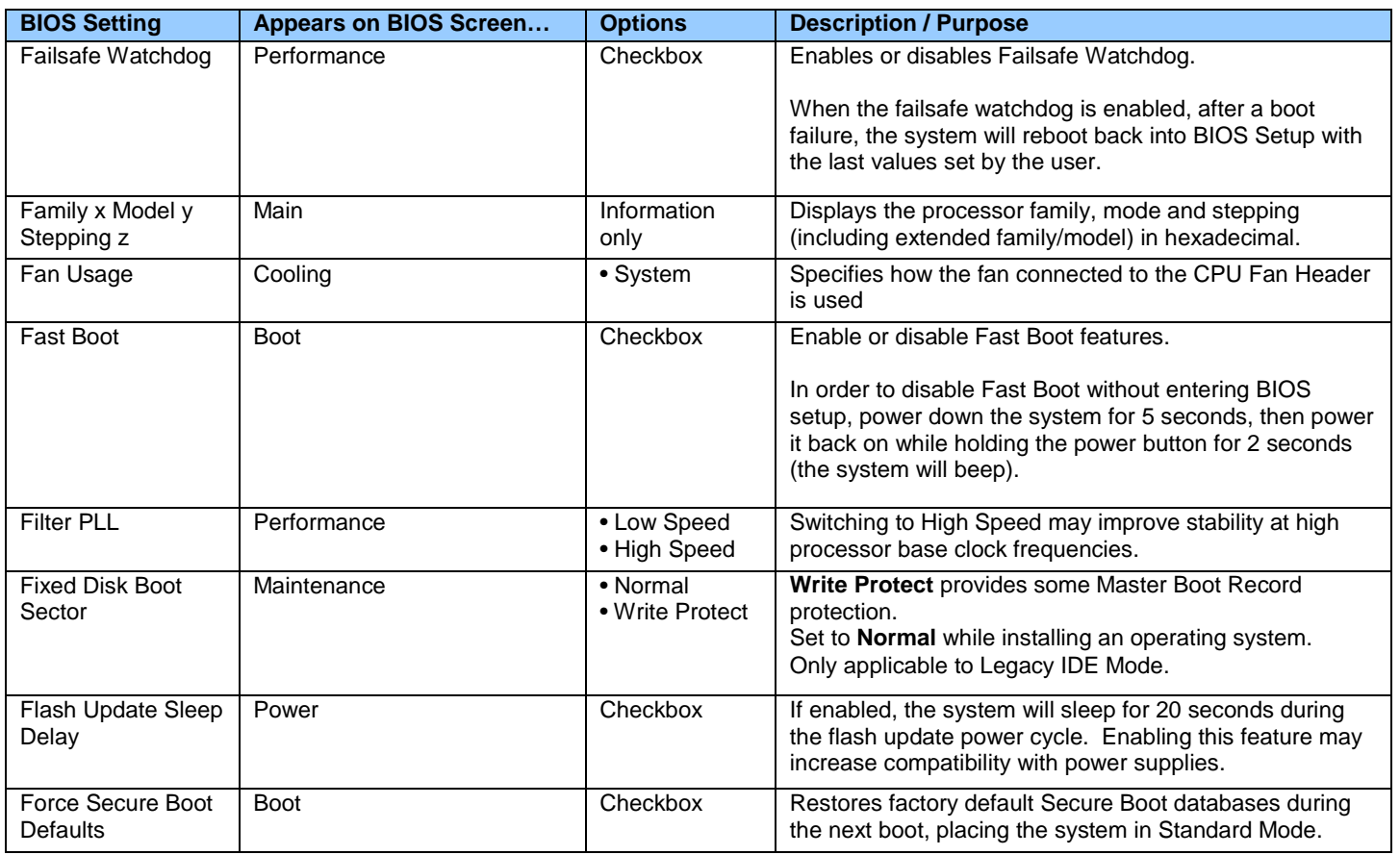

### **G**

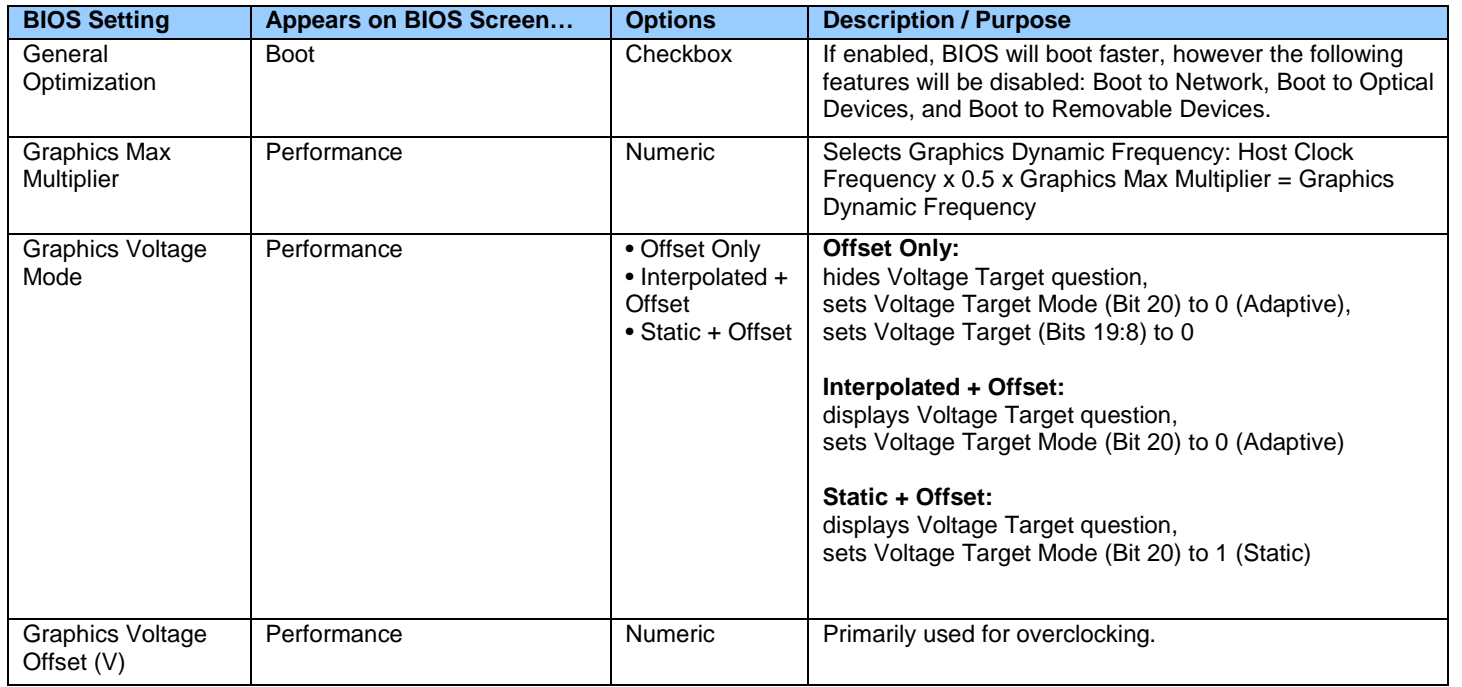

# <span id="page-6-0"></span>**H**

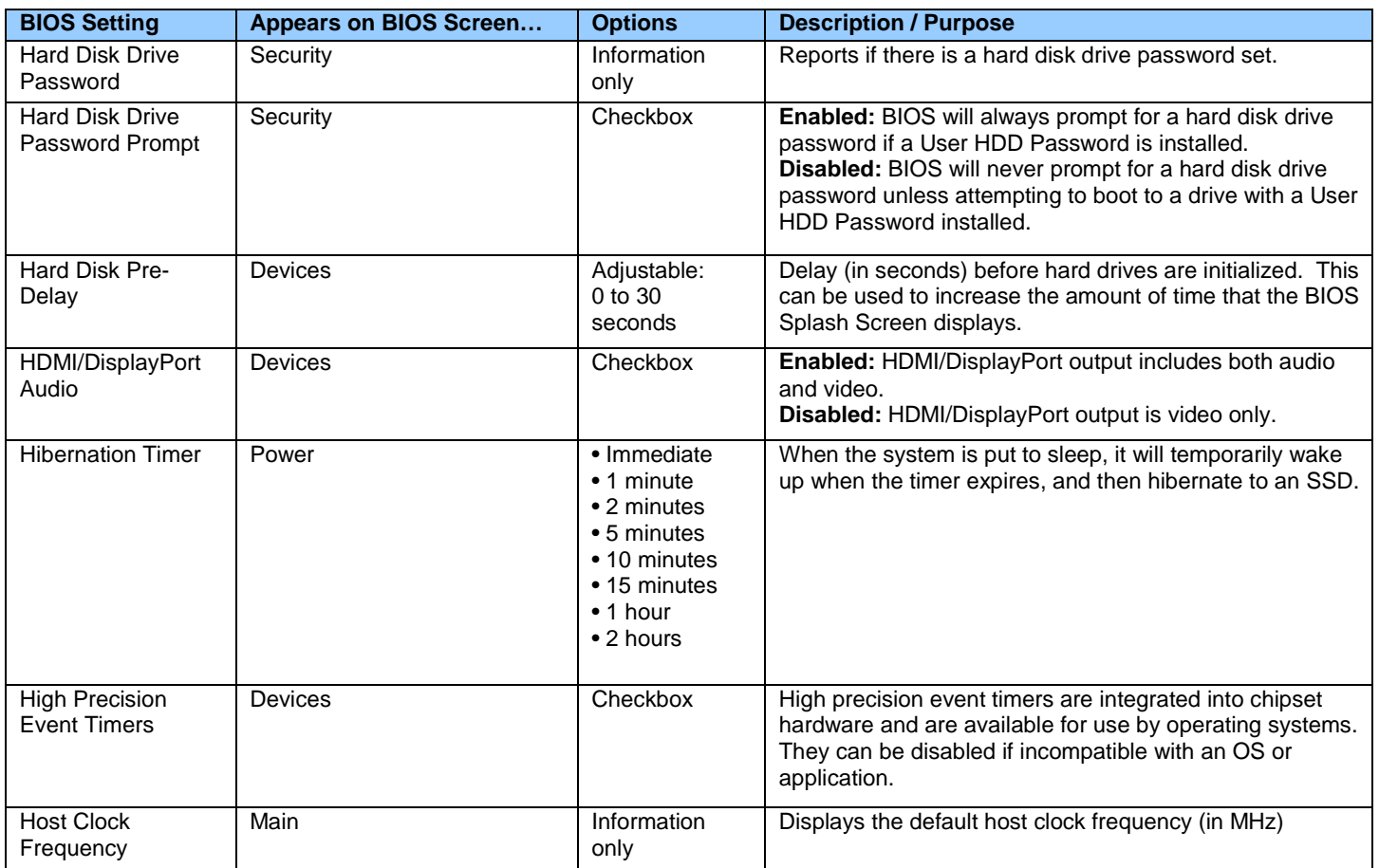

### <span id="page-7-0"></span>**I**

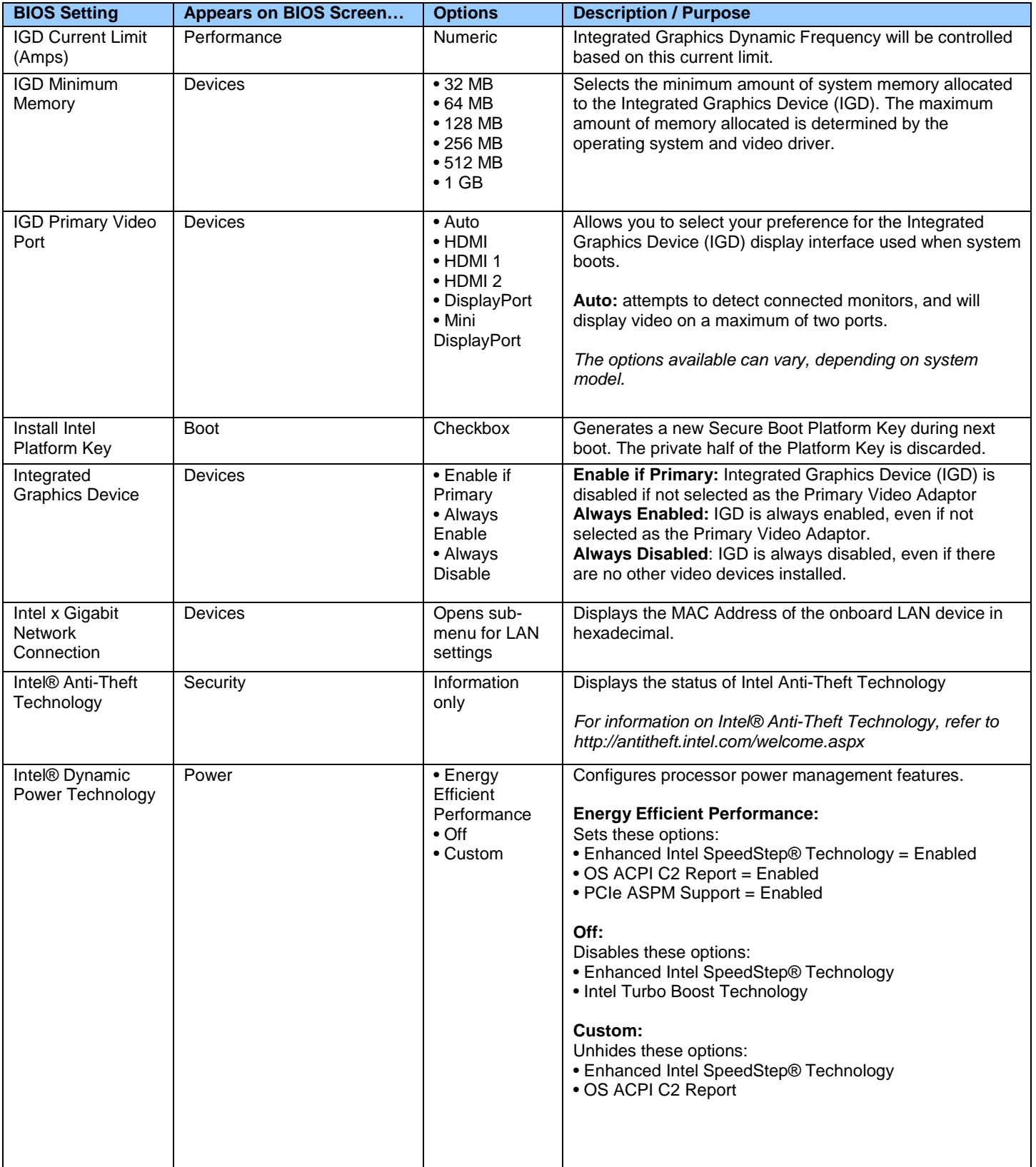

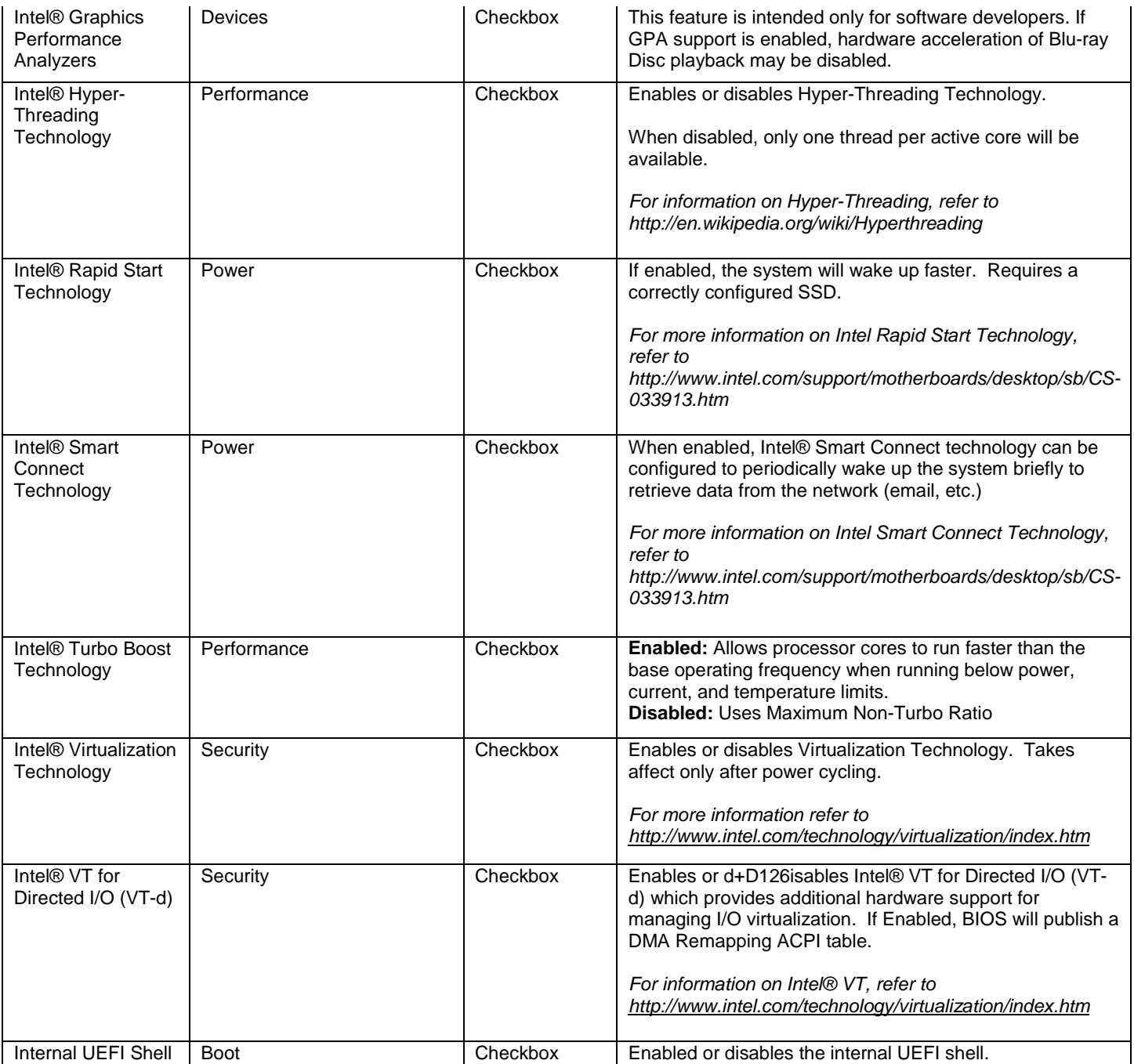

<span id="page-8-0"></span>**J**

<span id="page-8-1"></span>There currently are no BIOS settings that begin with the letter J.

# **K**

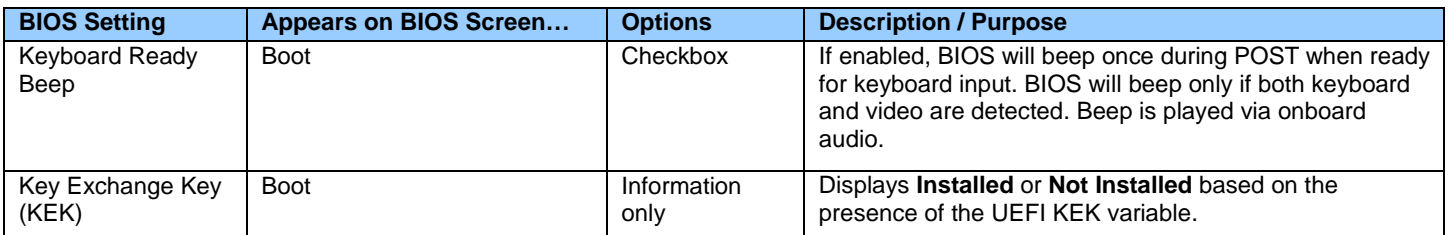

<span id="page-9-0"></span>**L**

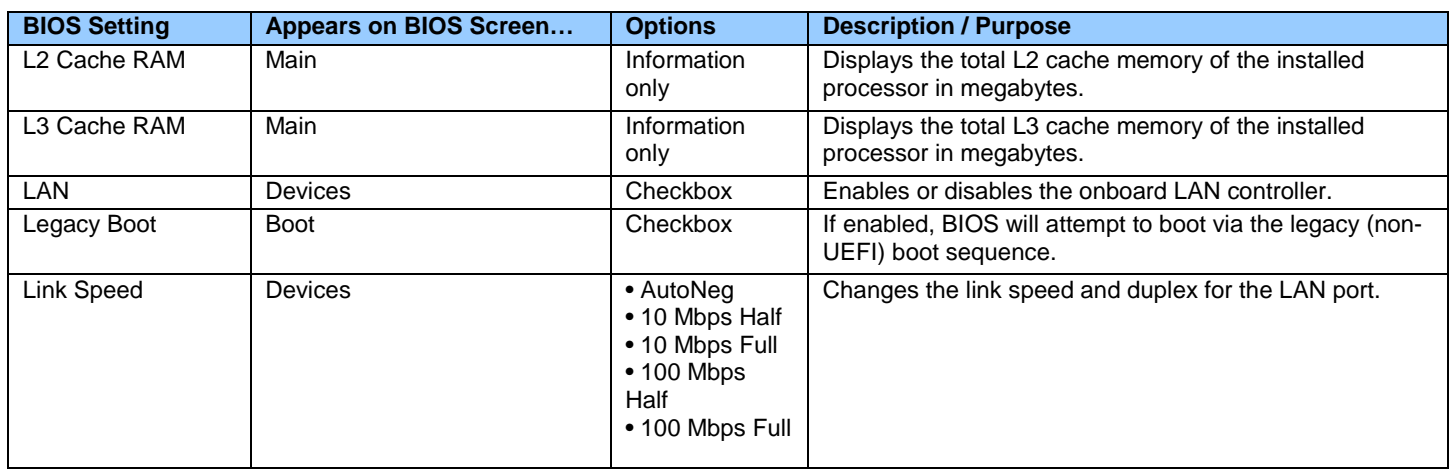

### <span id="page-9-1"></span>**M**

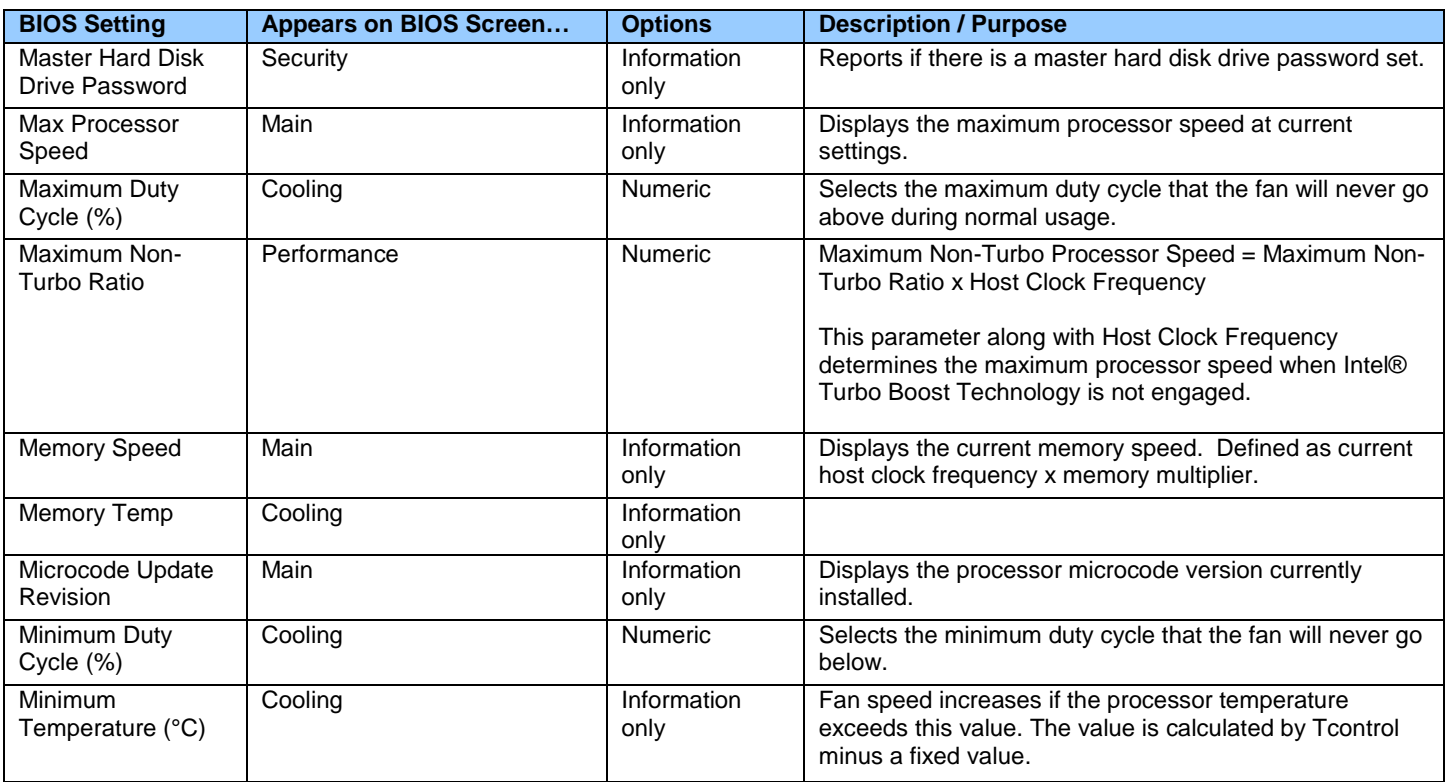

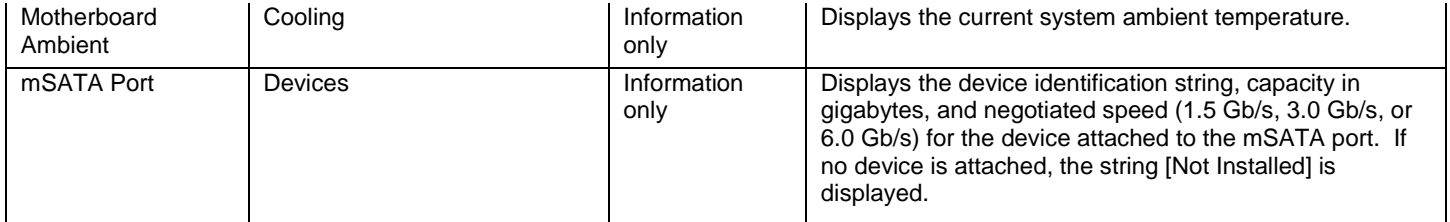

### <span id="page-10-0"></span>**N**

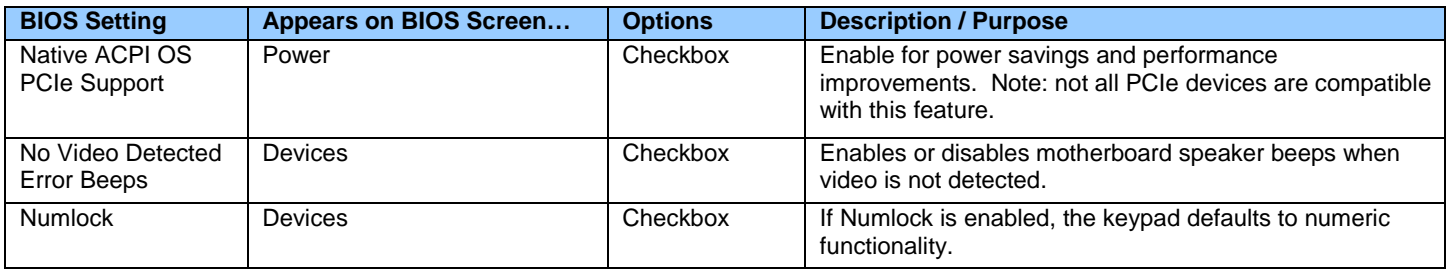

## <span id="page-10-1"></span>**O**

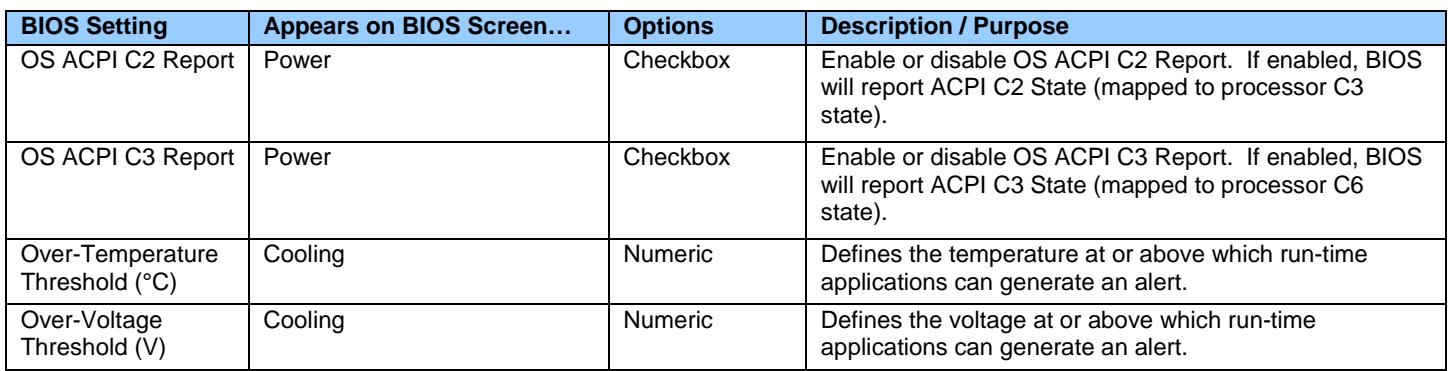

### <span id="page-10-2"></span>**P**

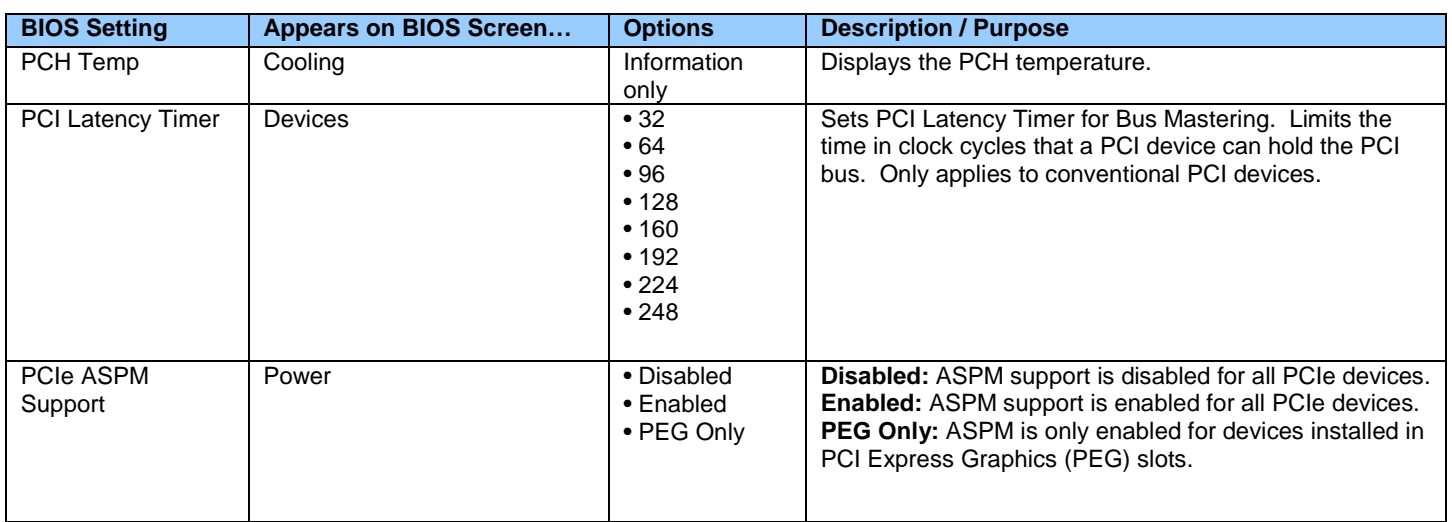

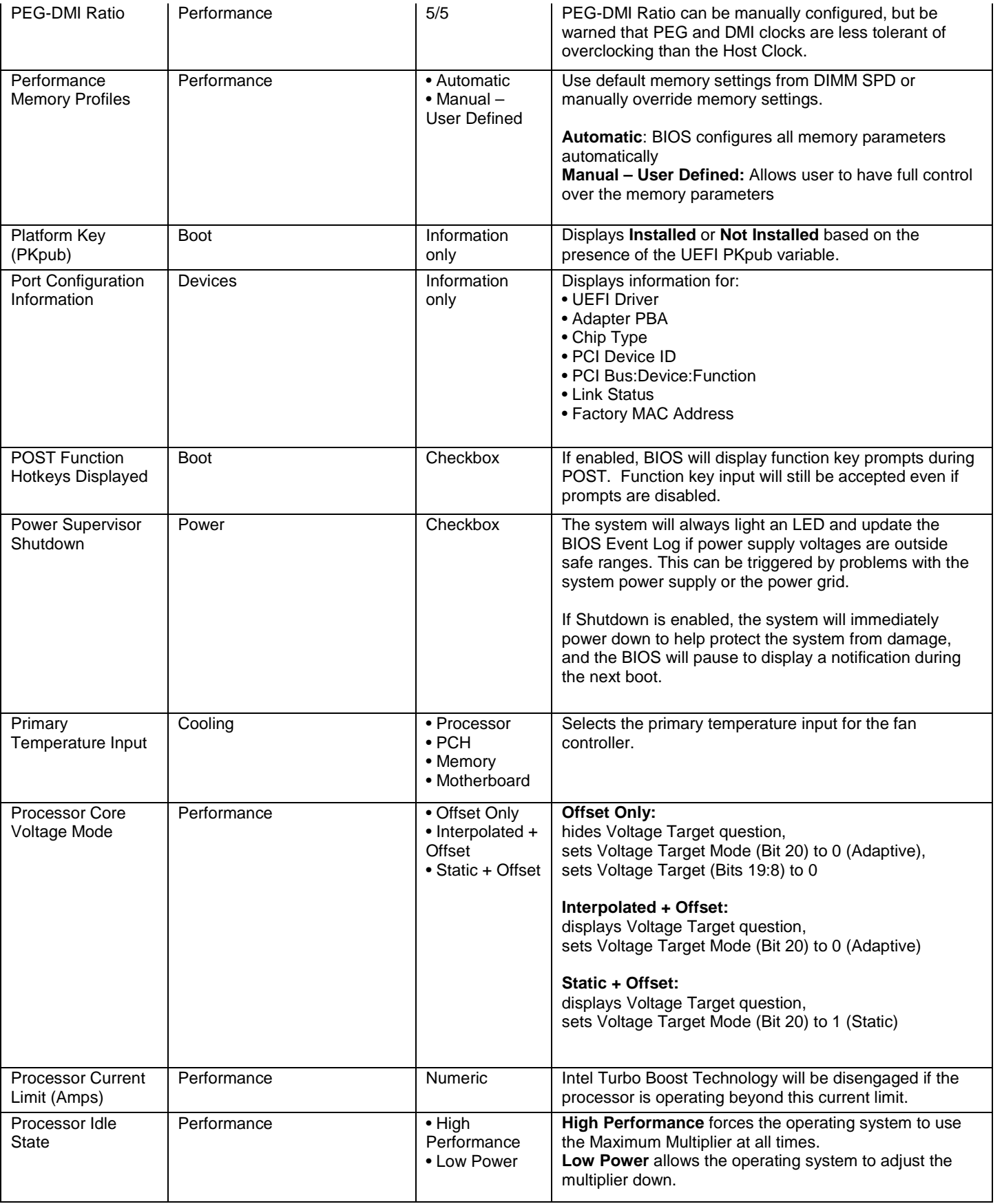

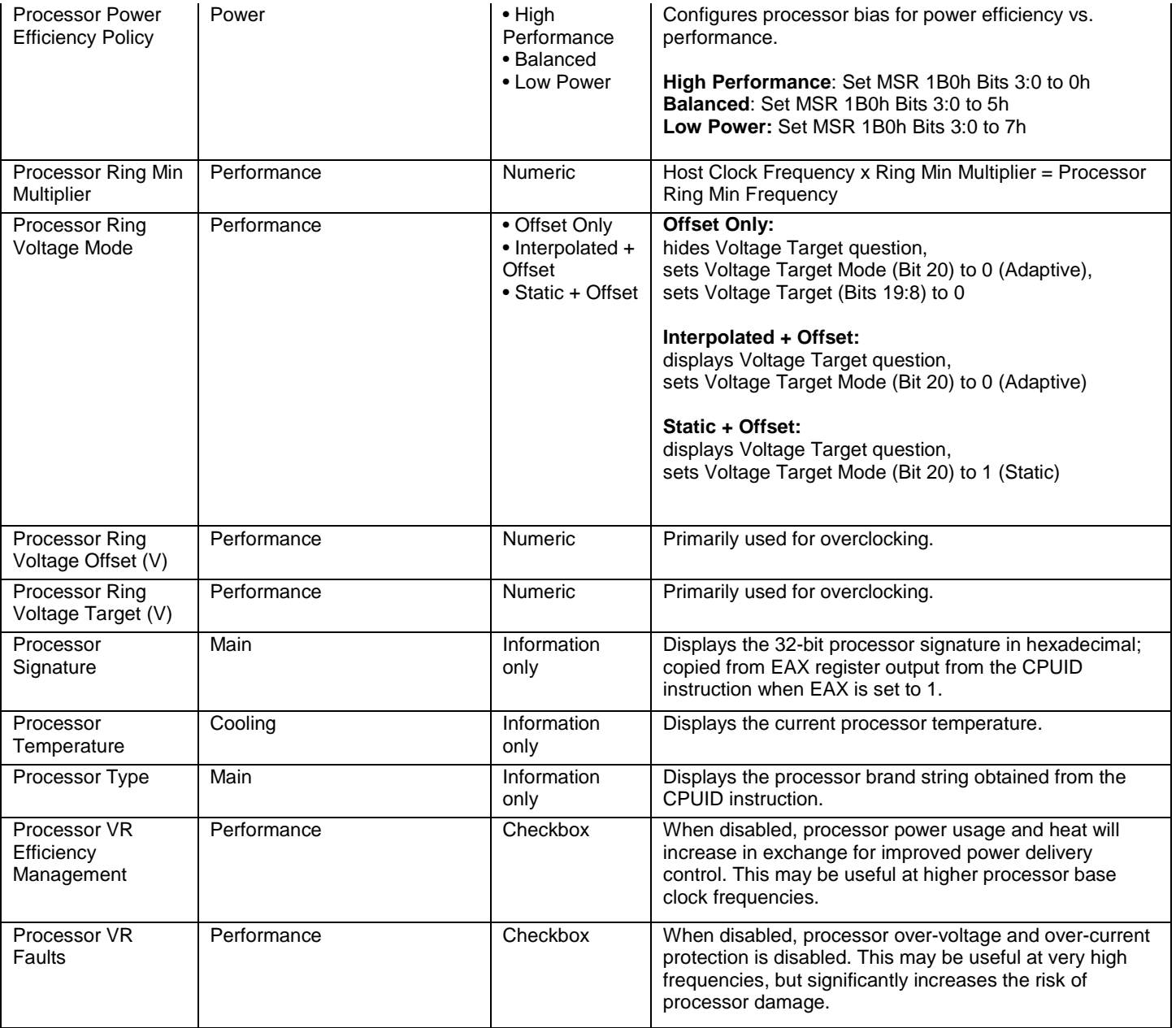

## <span id="page-12-0"></span>**Q**

There currently are no BIOS settings that begin with the letter Q.

# <span id="page-12-1"></span>**R**

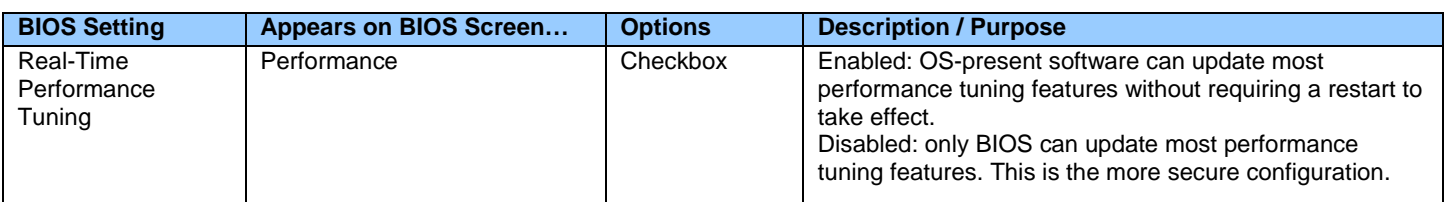

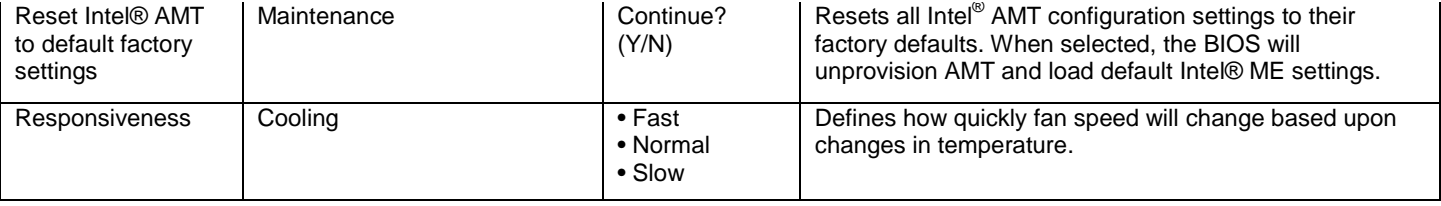

<span id="page-13-0"></span>**S**

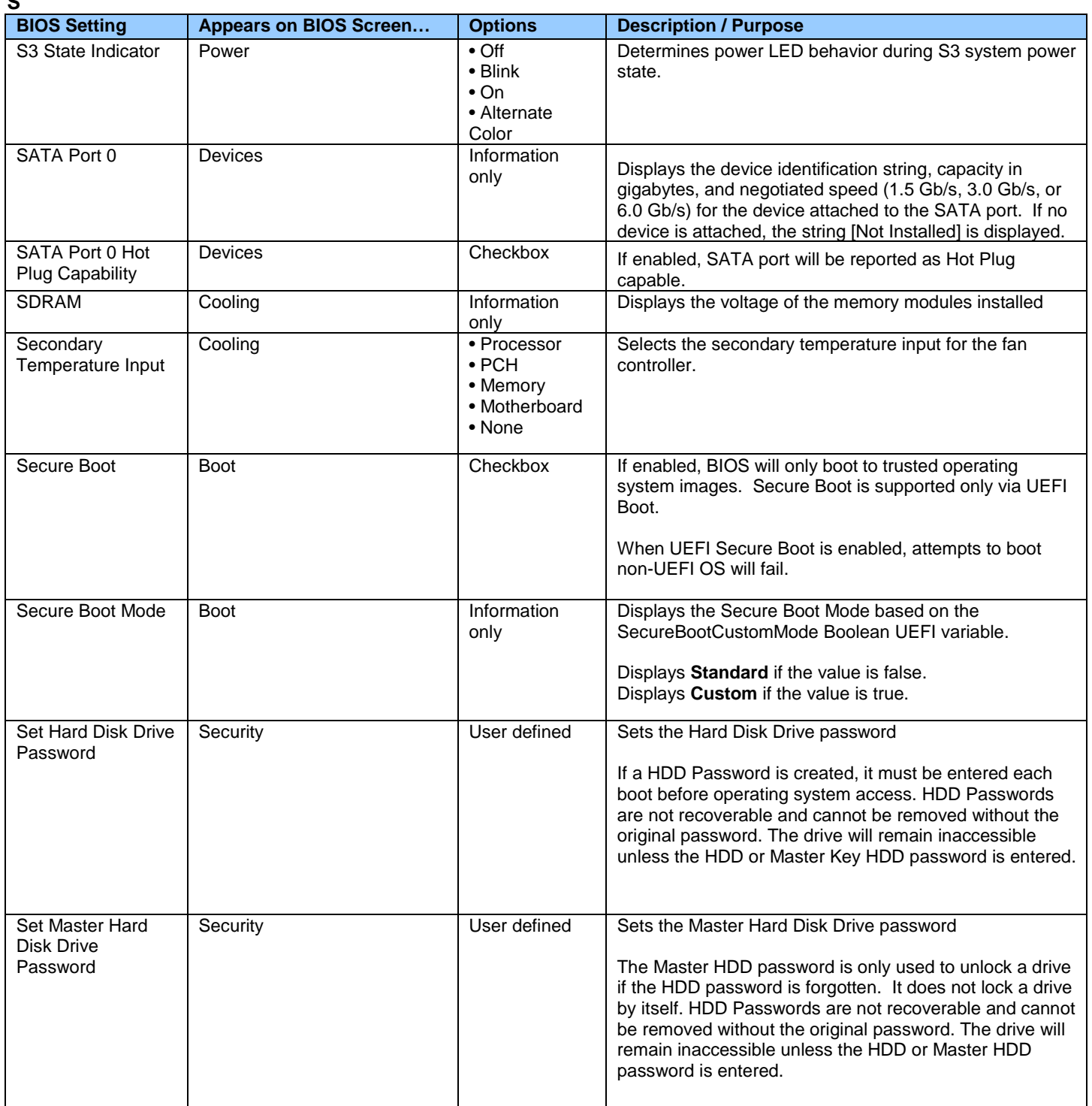

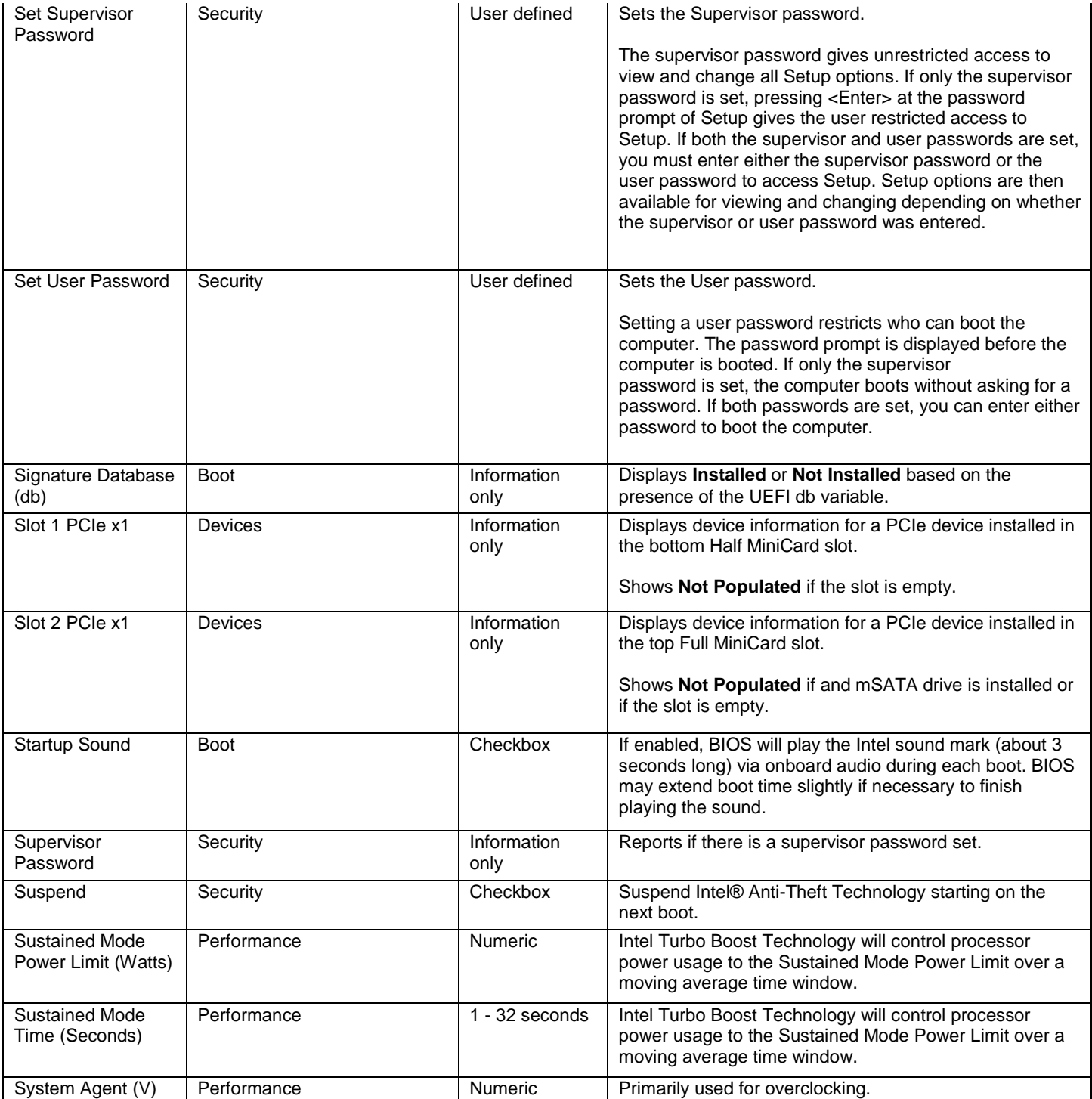

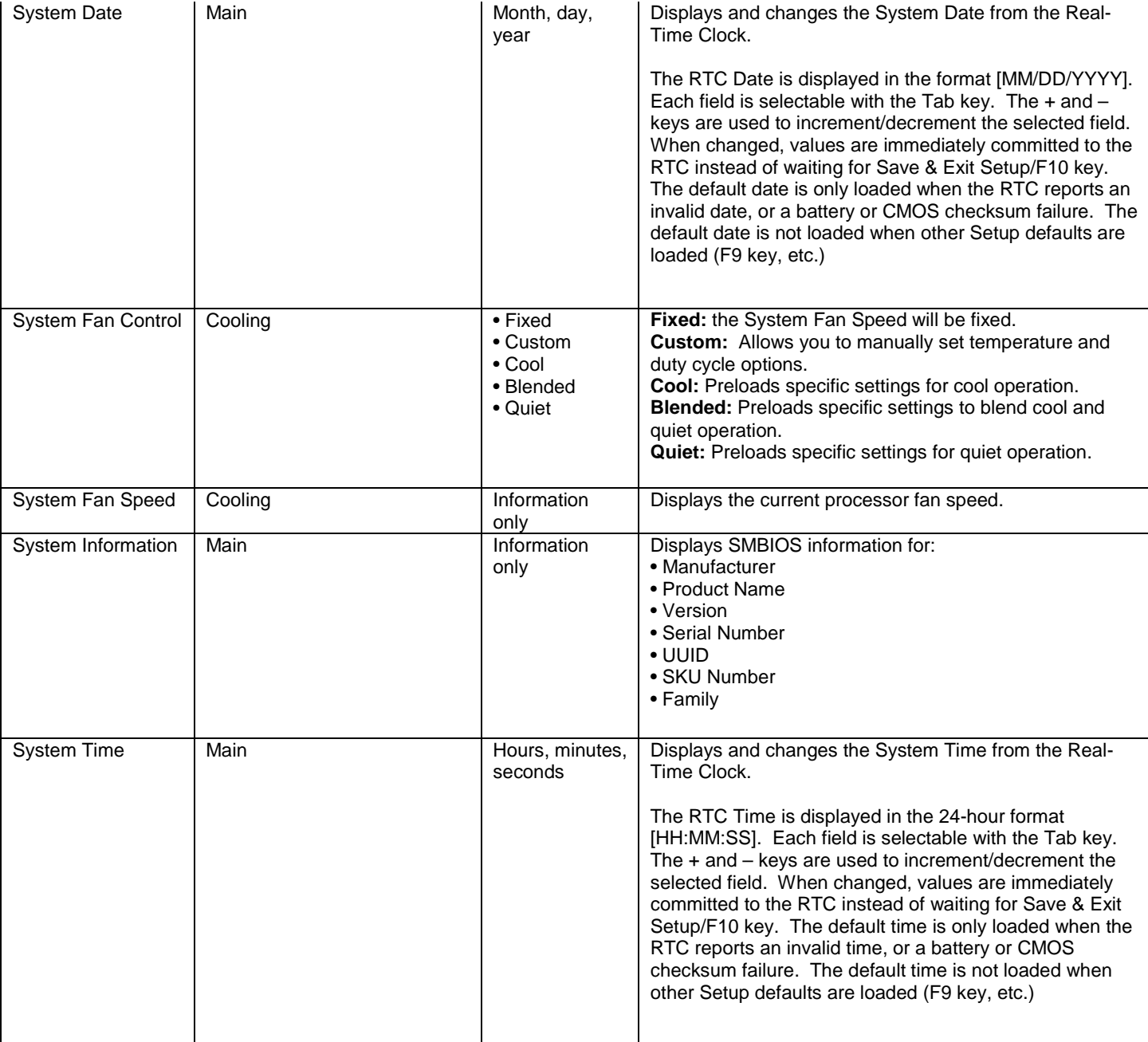

<span id="page-15-0"></span>**T**

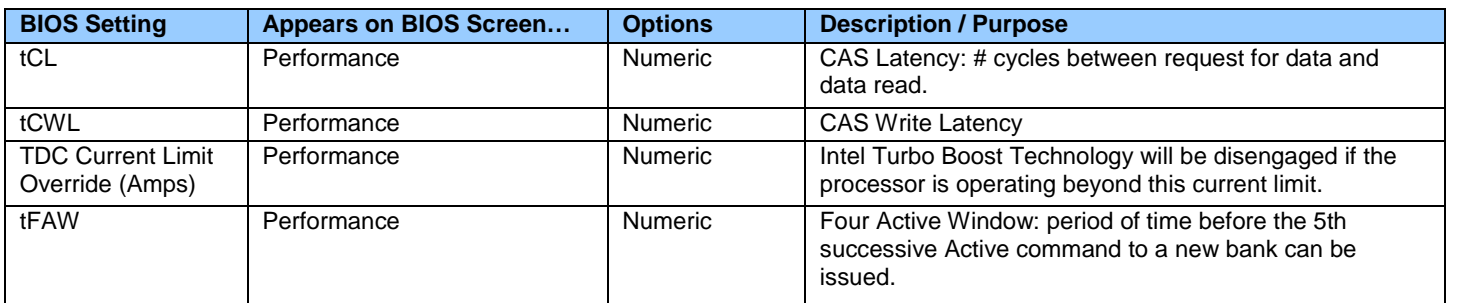

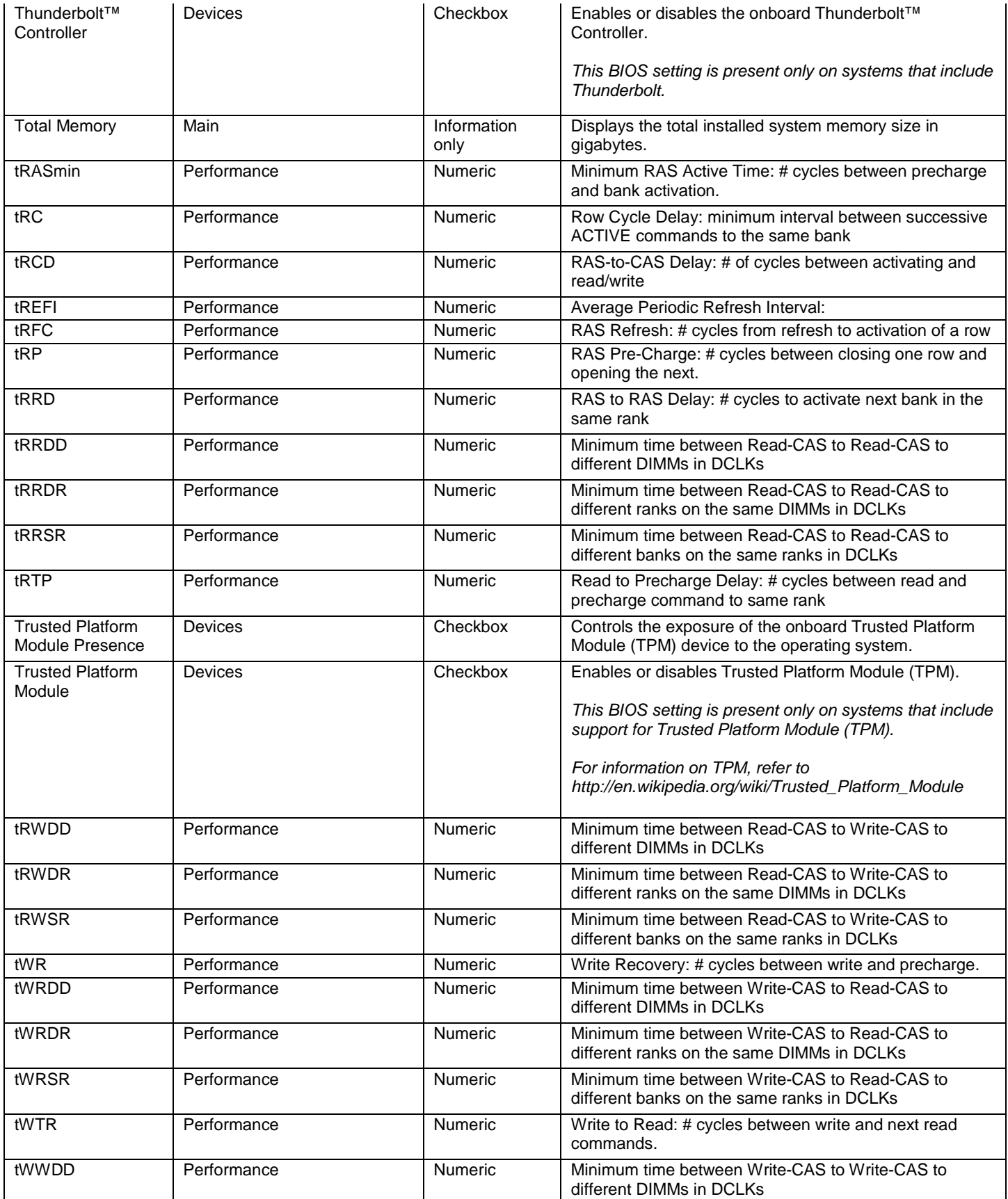

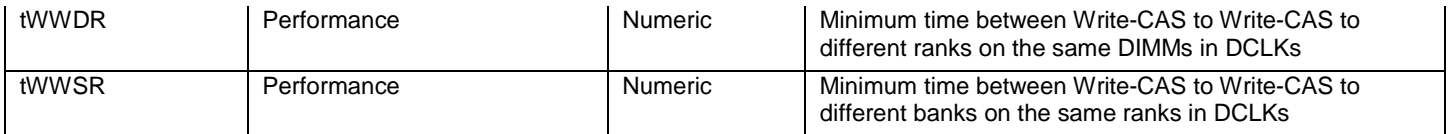

# <span id="page-17-0"></span>**U**

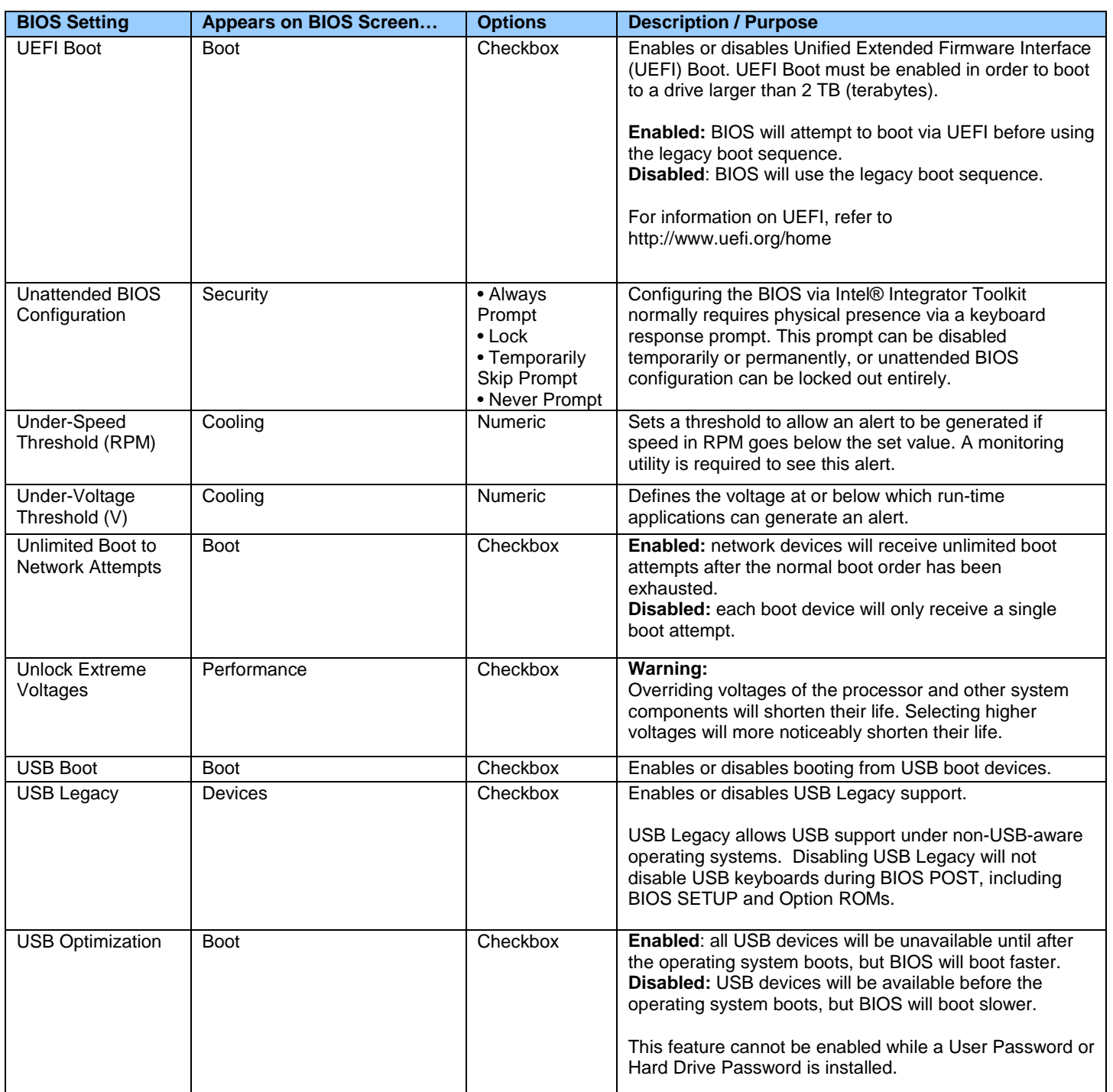

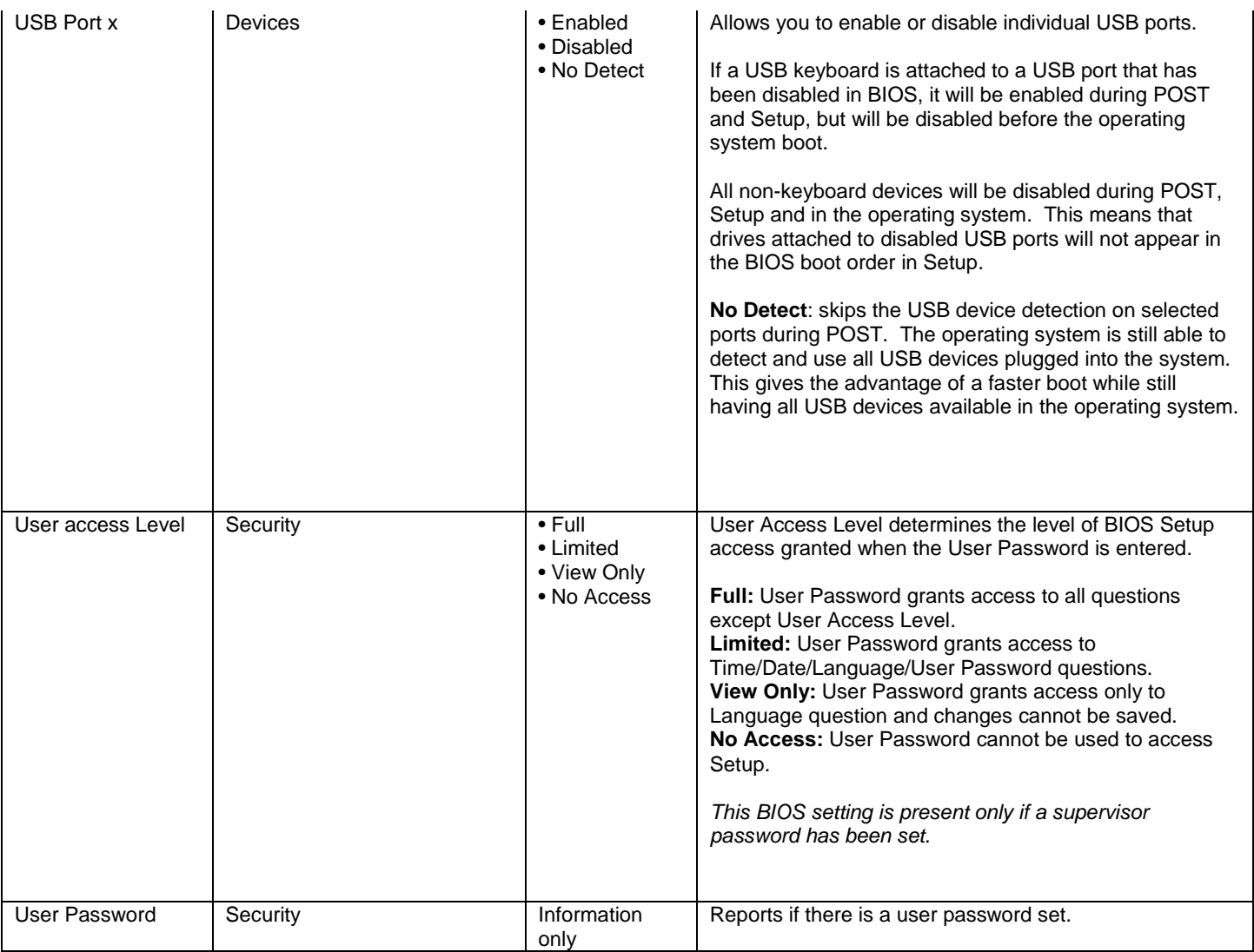

### <span id="page-18-0"></span>**V**

![](_page_18_Picture_211.jpeg)

### <span id="page-18-1"></span>**W**

![](_page_18_Picture_212.jpeg)

![](_page_19_Picture_190.jpeg)

# <span id="page-19-0"></span>**X**

There currently are no BIOS settings that begin with the letter X.

## <span id="page-19-1"></span>**Y**

There currently are no BIOS settings that begin with the letter Y.

# <span id="page-19-2"></span>**Z**

There currently are no BIOS settings that begin with the letter Z.